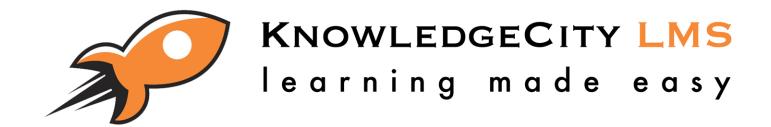

## Learning Management System

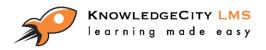

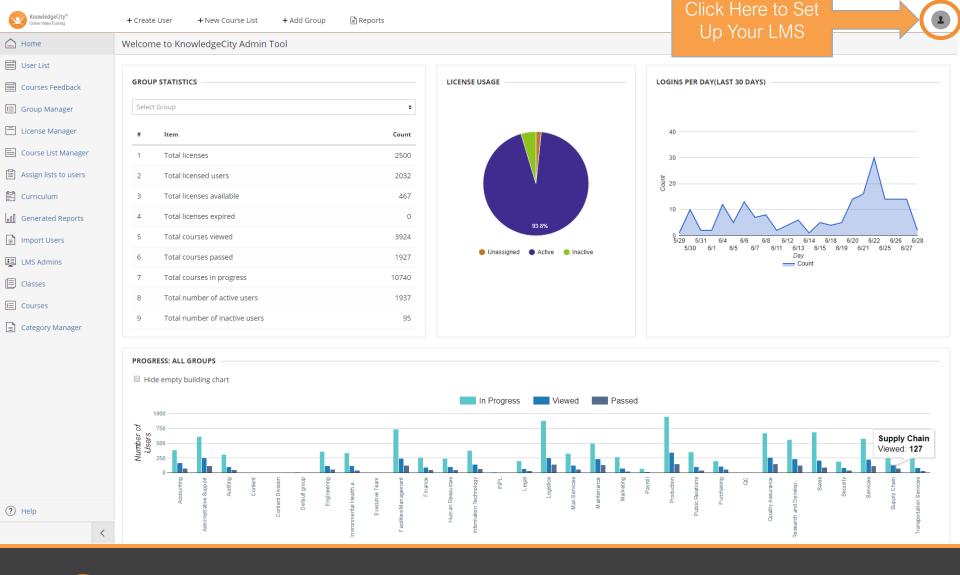

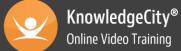

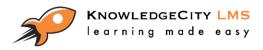

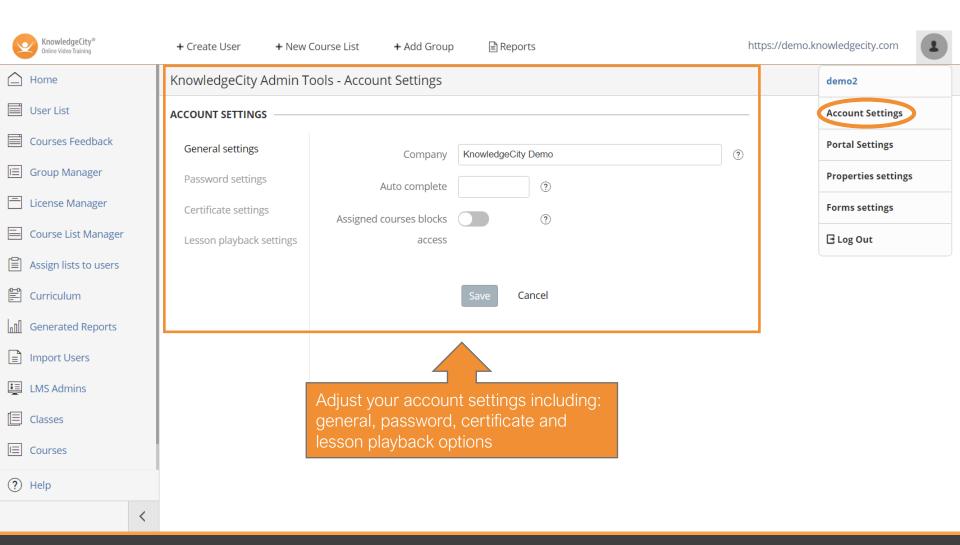

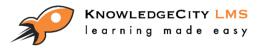

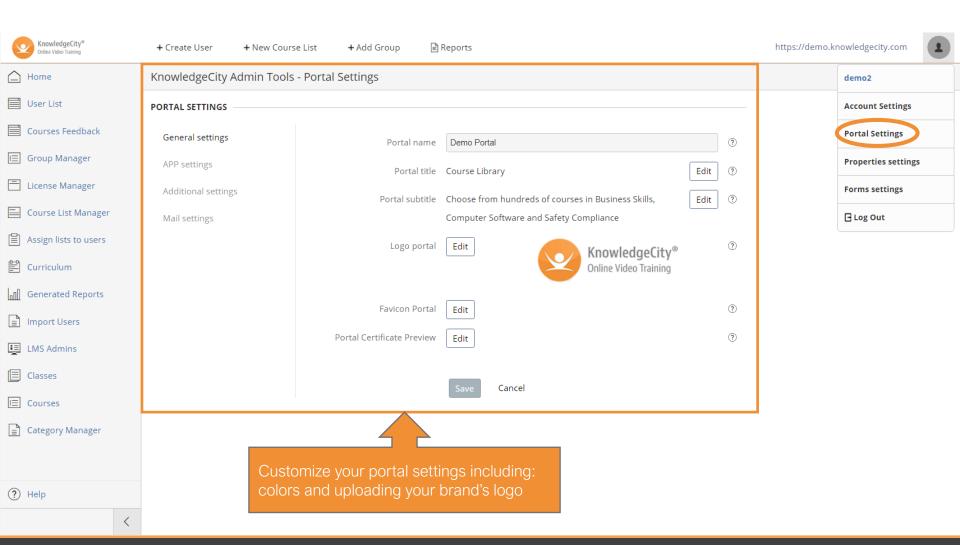

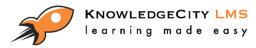

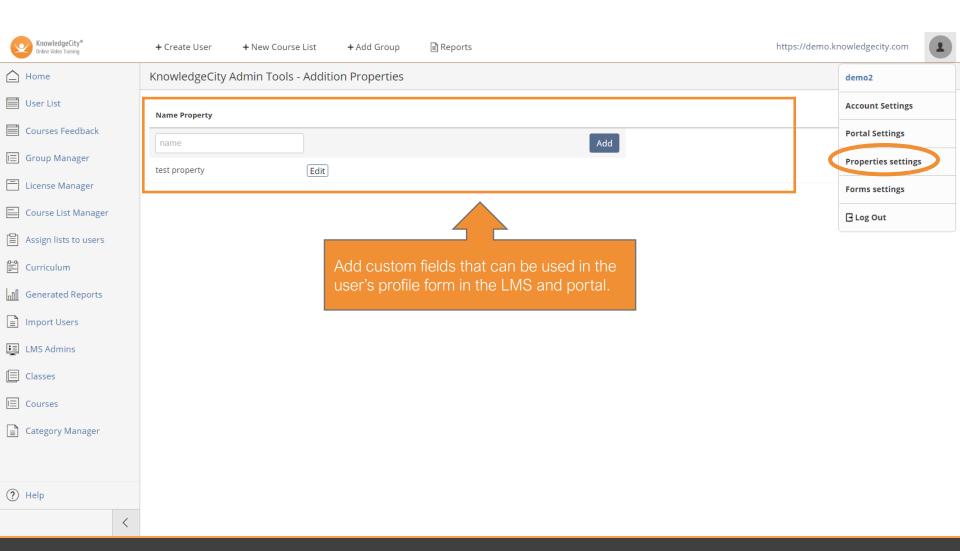

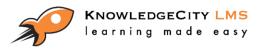

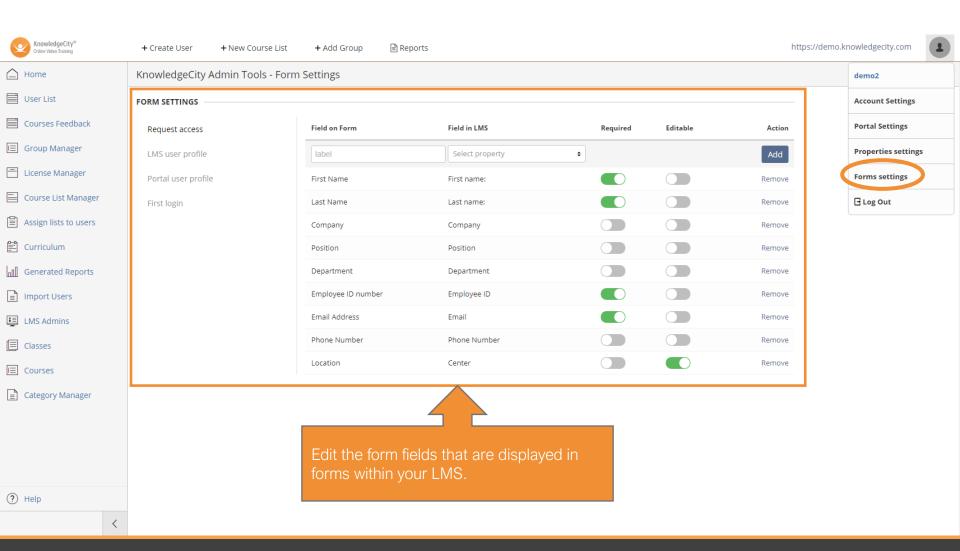

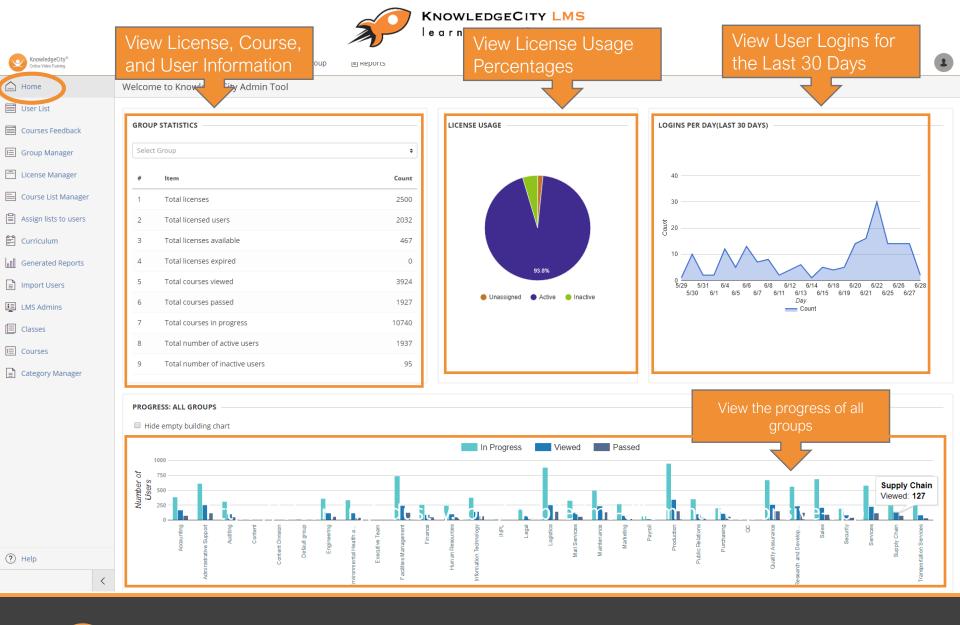

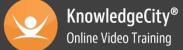

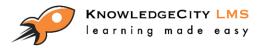

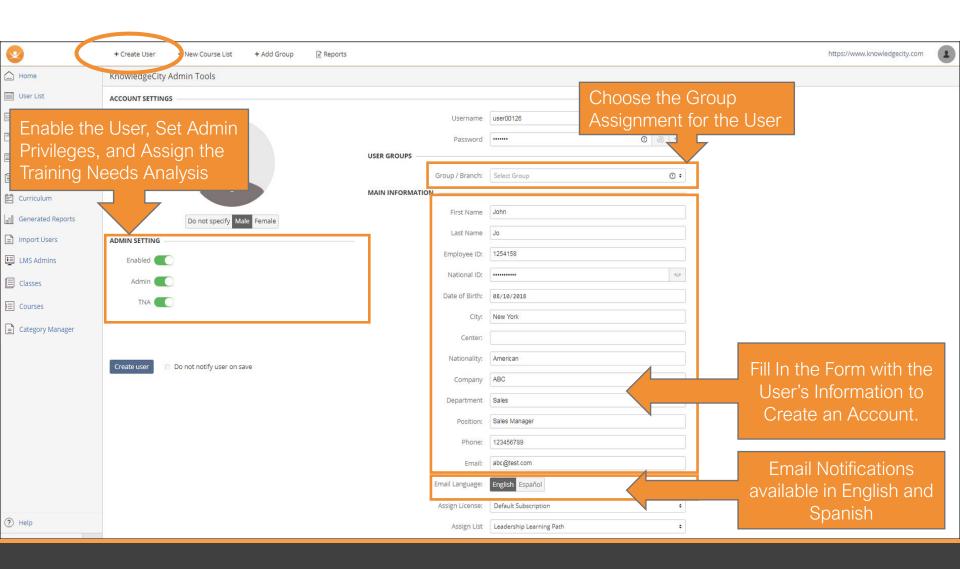

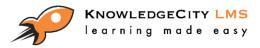

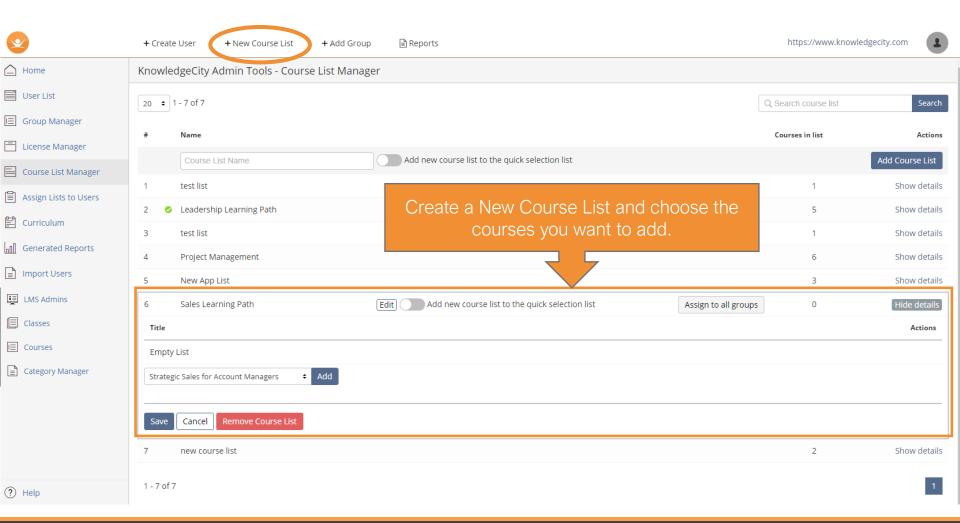

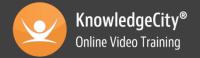

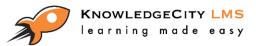

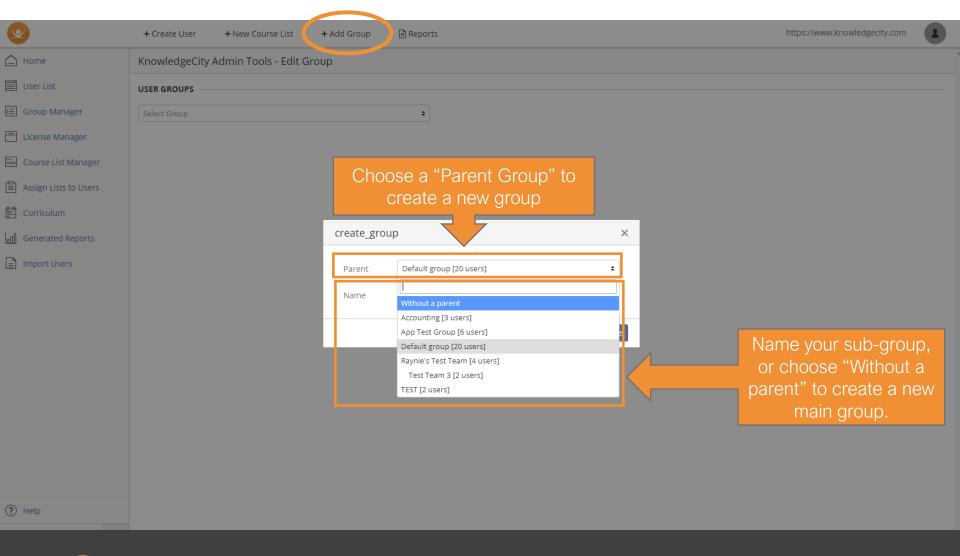

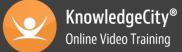

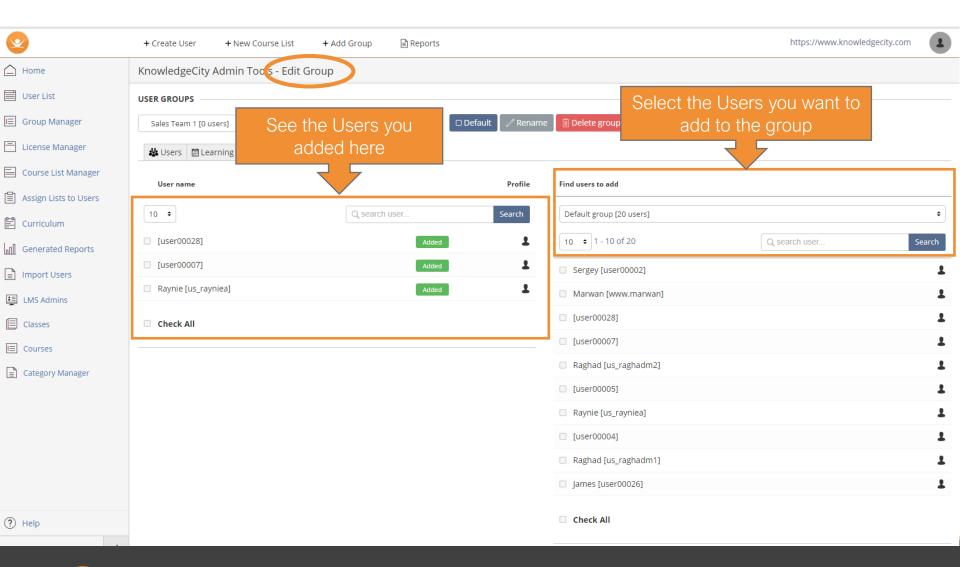

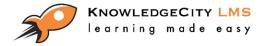

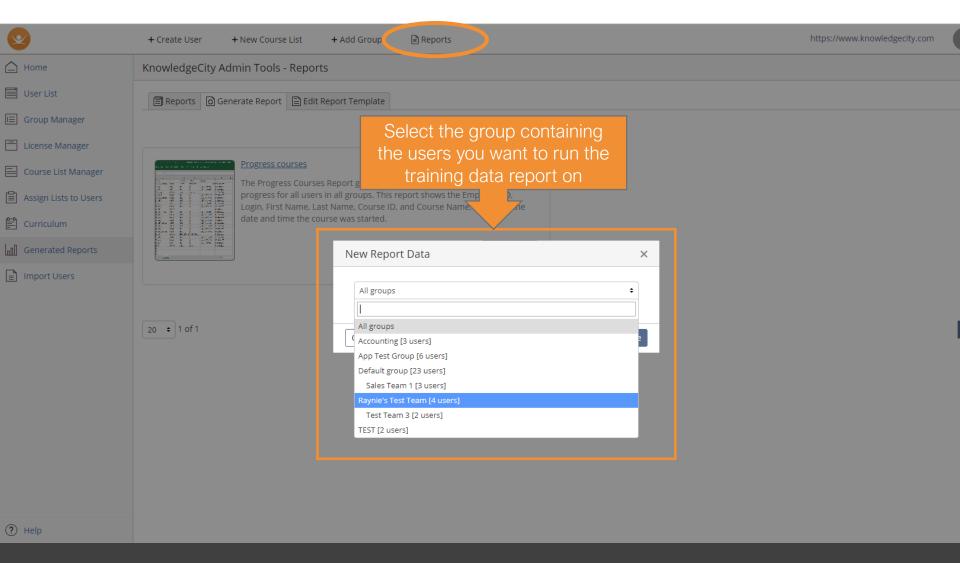

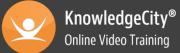

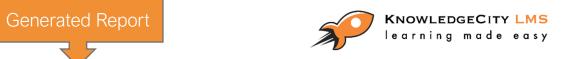

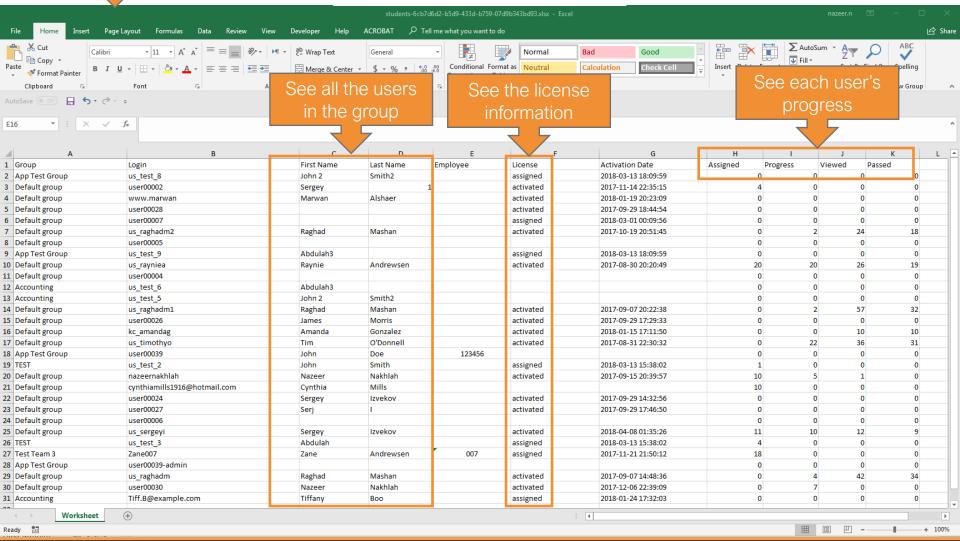

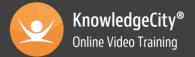

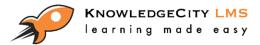

Use sort and search features to see different user data

https://www.knowledgecity.com + New Course L + Create User ☐ Home KnowledgeCity Admin Tools - User List User List All users ΑII Q Search user Search Select Group **‡** User activity **‡** Enabl... Disab... Group Manager Passed Login # Name ‡ Group \$ EmpID ‡ Assigned Progress License Actions License Manager us test 8 John 2 Smith2 App Test Group 0 0 0 0 Assigned Course List Manager user00002 Sergey 1 Default group sergey.i@knowled... 0 0 0 Assign Lists to Users www.mar... Marwan Alshaer Default group marwan.a@knowl... 0 0 3 Curriculum 0 0 0 user00028 Click the user to see information, activate Generated Reports 0 0 0 user00007 Assigned a license, and edit learning paths Import Users Raghad N 2 us ragha... 24 18 LMS Admins user00005 Default group 0 0 0 0 . . . us test 9 Abdulah3 8 App Test Group sizredix gmail.com 0 0 0 0 Assigned . . . Classes 20 20 26 19 us rayniea Raynie Andrewsen Default group raynie.a@knowle... • • • Courses 0 0 user00004 Default group 0 0 10 Category Manager us test 6 Abdulah3 Accounting sizredix gmail.com 0 0 0 0 12 us test 5 John 2 Smith2 Accounting sergey.i@knowled... 0 0 0 0 us ragha... Raghad Mashan Default group raghad.m@knowl... 0 57 32 user00026 James Morris Default group james.m@knowle... 0 0 0 0 Amanda Gonzalez Default group amanda.g@knowl... 0 10 10

Default group

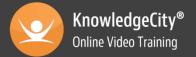

? Help

kc amand...

us timoth... Tim O'Donnell

timothy.o@knowl...

22

36

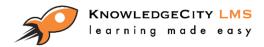

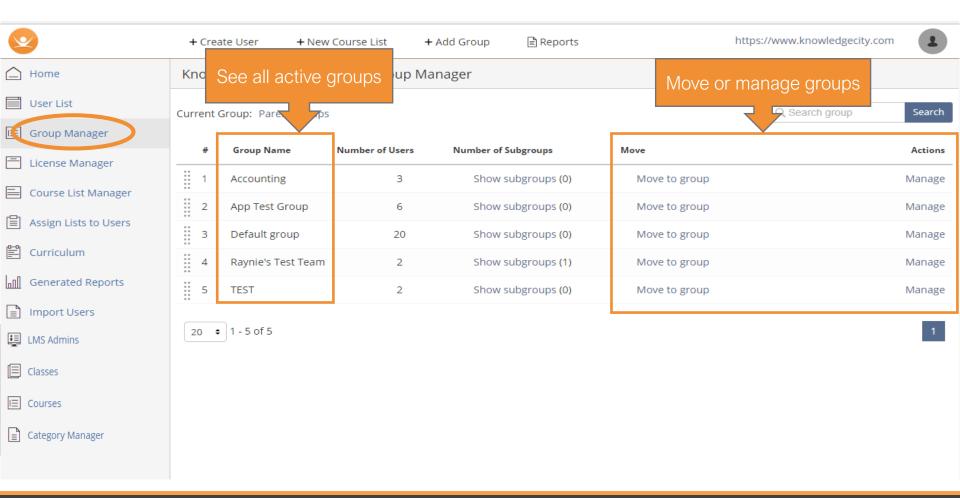

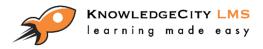

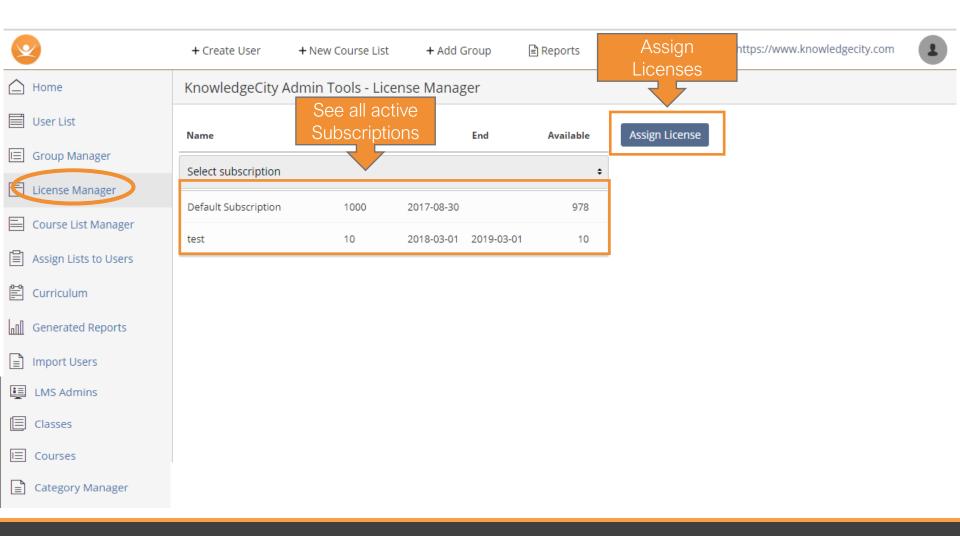

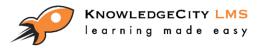

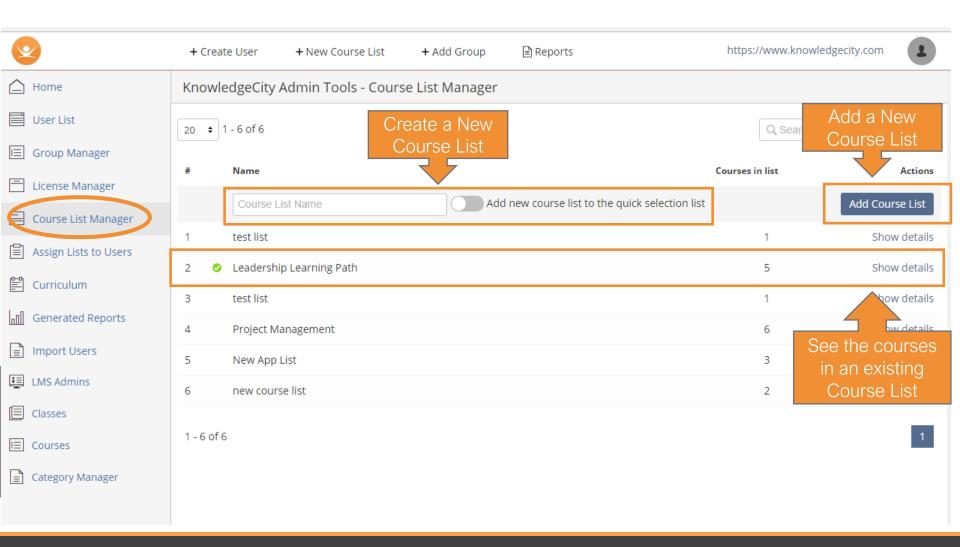

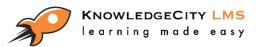

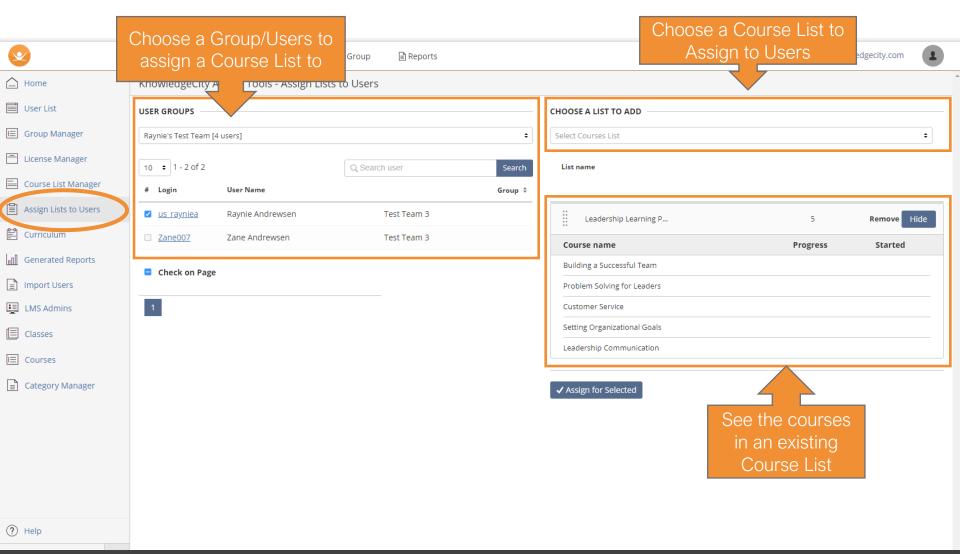

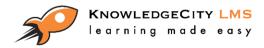

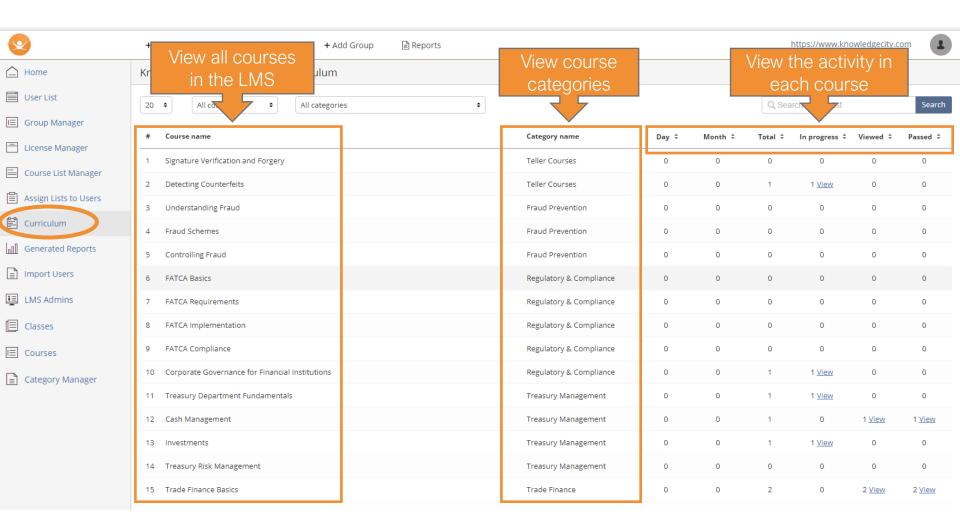

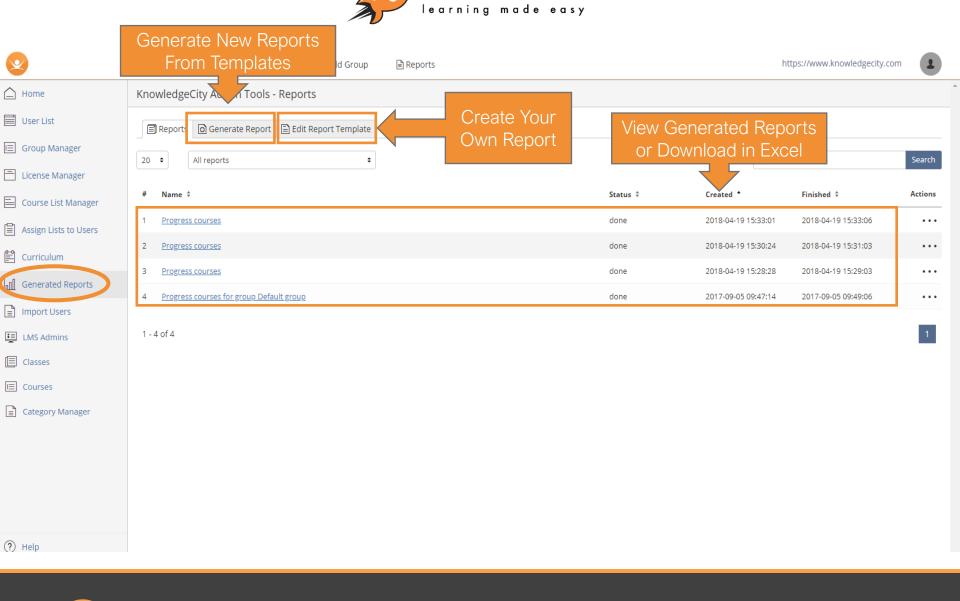

KNOWLEDGECITY LMS

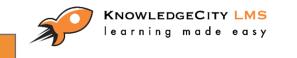

Choose a file on your computer to import a user list

| $ \checkmark $        | + IMPORT & USER IIST Idd Group Reports https://www.knowledgecity.com                                                                                                    |
|-----------------------|----------------------------------------------------------------------------------------------------|
| Home                  | KnowledgeCity Adm. ools - Import Users                                                                                                    |
| User List             | Start at row: 2 Choose file Browse                                                                                                    |
| I Group Manager       |                                                                                                    |
| License Manager       | This page allows you to import users. To do this, select a file on your computer in the format of the user data file. The system automatically sets the correspondence between the column names and user data. When matches are found in a column, they are indicated in green. If the column does not automatically match, then it must be done manually. To do this, use the drop-down list and find the line that matches the imported property. If you do not want to import all the data, select the "Skip line" in the selection. The column data will not be imported. |
| Course List Manager   |                                                                                                    |
| Assign Lists to Users |                                                                                                    |
| Curriculum            |                                                                                                    |
| Generated Reports     |                                                                                                    |
| [ Import Users        |                                                                                                    |
| LMS Admins            |                                                                                                    |
| Classes               |                                                                                                    |
| □ Courses             |                                                                                                    |
| Category Manager      |                                                                                                    |
|                       |                                                                                                    |
|                       |                                                                                                    |
|                       |                                                                                                    |

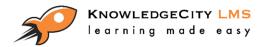

Add the login information to create an Admin

michael.s@knowledgecity.com

Select Admin Permission, Password and click OK

Edit access

Change password

gecity.com

Remove

+ Create L Reports ☐ Home KnowledgeCity Admin Tool required Confirmation List KnowledgeCity Demo User List # Login Email Туре Password Action Remove ■ Group Manager Add access like user (A) (O) us rayniea raynie@myemail.com License Manager Marwan.KC marwan.a@knowledgecity.com Change password Edit access Remove Course List Manager Ivan.G@knowledgecity.com Change password Edit access Remove Assign lists to users Nazeer.KC nazeer.n@knowledgecity.com Curriculum Brianna.KC Brianna.L@knowledgecity.com Super Admin Change password Edit access Remove Generated Reports Edit access raynie.a@knowledgecity.com Super Admin Change password Remove ■ Import Users sara-jhon@gamil.com sara-jhon@gamil.com administrator Change password Edit access Remove LMS Admins administrator Change password Edit access Classes et.netus.et241@Quisque.com Change password □ Courses ghada.a@knowledgecity.com administrator Change password Edit access Remove Category Manager 10 Samantha.KC samantha.bueche@knowledgecity.com Super Admin Change password Edit access Remove Super Admin 11 Janet.KC Janet.J@knowledgecity.com Change password Edit access Remove 12 <u>marwan100</u> marwan.a@knowledgecity.com Super Admin Change password Edit access Remove 13 Spencer.Kc Spencer.S@knowledgecity.com Super Admin Change password Edit access Remove Ed@adminco.com administrator Change password Edit access james\_admin@example.com Super Admin Change password Edit access Remove iames admin ? Help 16 Brian.M@knowledgecity.com Super Admin Change password Edit access Remove

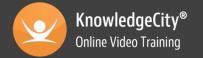

17 Michael.KC

Super Admin

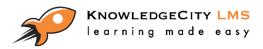

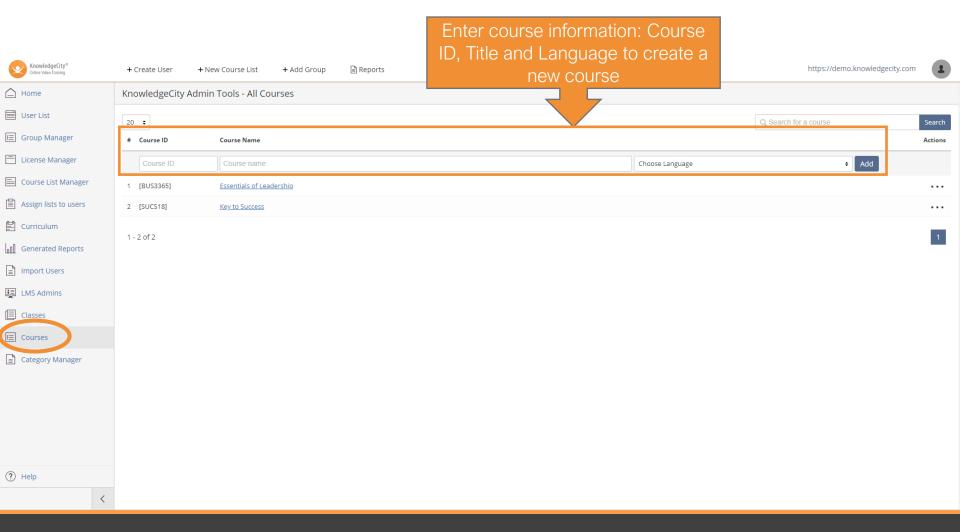

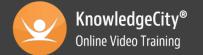

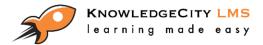

Choose which training categories and subcategories you want to display

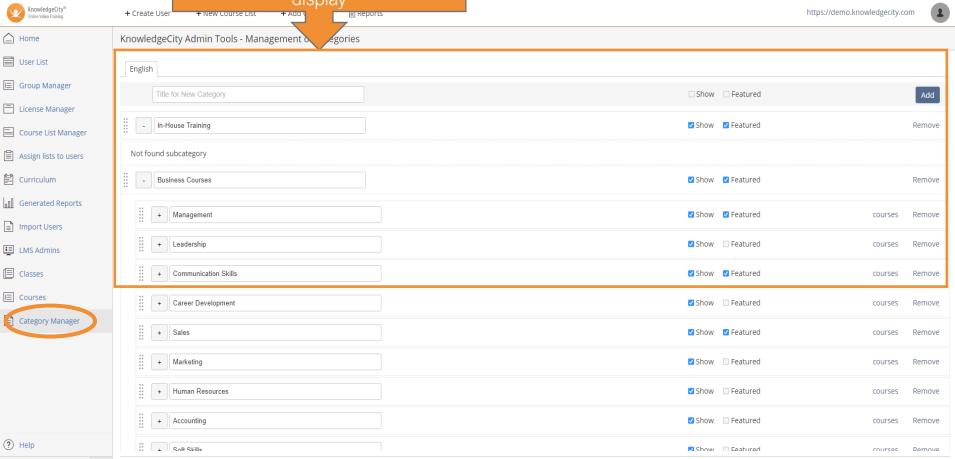

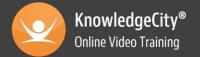

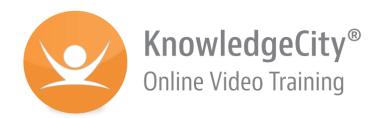

## **KnowledgeCity**

2218 Faraday Ave., Ste. 130 Carlsbad, California 92008

Toll Free. 1.888.494.2075 Fax. 1.760.683.8828

Contact-Us@knowledgecity.com

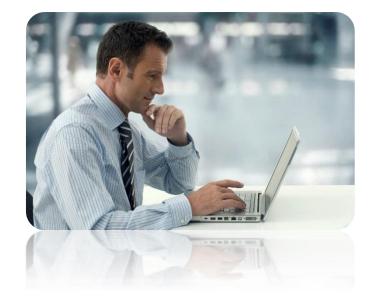